# Turnitin Draft Coach™ UMGC Instructions

 **Preparation: Log into MyUMGC** with your UMGC email address. Help with this function for students is found [here.](https://www.umgc.edu/help/help-article-base.html?knowledgeArticleId=kA0d0000000DNjICAW&articleType=FAQ_IT__kav)

#### **1. Go to Office Apps [\(mail.umgc.edu](http://mail.umgc.edu)) 2. Open MS Word in the browser**

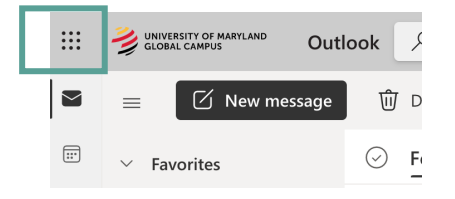

#### **3. Open a new document**

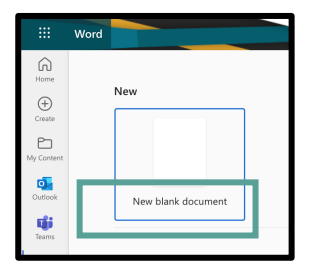

#### œ. Office Apps OneDrive  $X$  Excel N OneNote

#### **your work from another program 4. Create content and/or cut and paste**

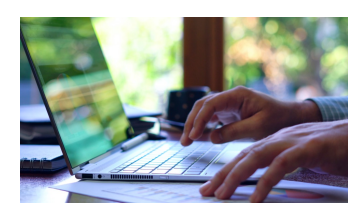

#### **5. Click on Turnitin then Draft Coach**

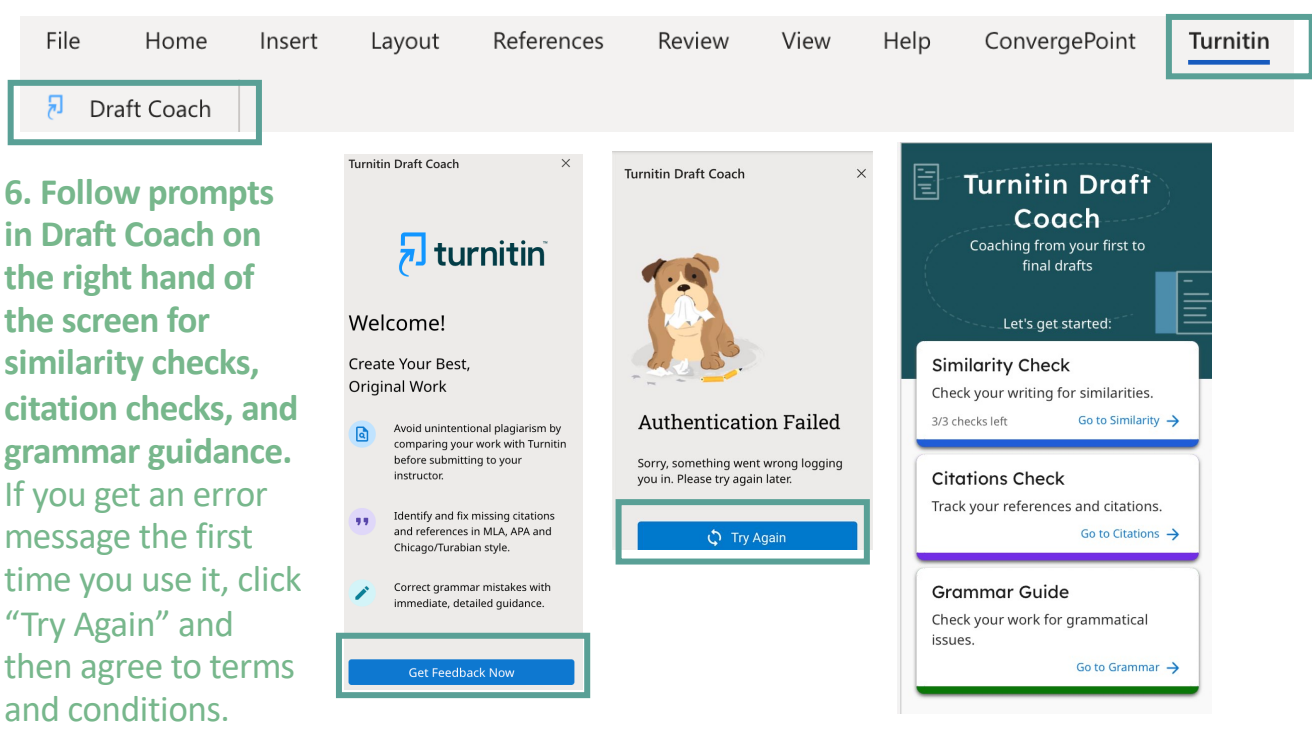

# *Troubleshooting on next page*

## **Draft Coach Troubleshooting**

 Some problems with accessing our website can be solved by  **clearing the cache and cookies in your browser.** 

 Below are links for how to do this in each of the supported browsers: **Windows:** 

Chrome: [https://support.google.com/accounts/answer/32050?co=GENIE.Pl](https://support.google.com/accounts/answer/32050?co=GENIE.Platform%3DDesktop&hl=en)  [atform%3DDesktop&hl=en](https://support.google.com/accounts/answer/32050?co=GENIE.Platform%3DDesktop&hl=en) 

Firefox:<https://support.mozilla.org/en-US/kb/how-clear-firefox-cache> Edge: [https://support.microsoft.com/en-us/help/10607/microsoft-edge-view](https://support.microsoft.com/en-us/help/10607/microsoft-edge-view-delete-browser-history)[delete-browser-history](https://support.microsoft.com/en-us/help/10607/microsoft-edge-view-delete-browser-history) 

### **Mac OSX:**

Safari:<https://support.apple.com/en-us/HT204098> Firefox:<https://support.mozilla.org/en-US/kb/how-clear-firefox-cache> Chrome: [https://support.google.com/accounts/answer/32050?co=GENIE.Pl](https://support.google.com/accounts/answer/32050?co=GENIE.Platform%3DDesktop&hl=en)  [atform%3DDesktop&hl=en](https://support.google.com/accounts/answer/32050?co=GENIE.Platform%3DDesktop&hl=en) 

 If you are still having problems**, try a different browser.** A list of supported Operating Systems and browsers is provided here: [System Requirements.](https://nam11.safelinks.protection.outlook.com/?url=https%3A%2F%2Fhelp.turnitin.com%2Ffeedback-studio%2Fsystem-requirements.htm&data=05%7C01%7Cintegrity%40umgc.edu%7Ce9a97f58ac894abac32a08da7f69c5e4%7C704ce3d6a4bf4e098516d52840c9f7a9%7C0%7C0%7C637962389551848105%7CUnknown%7CTWFpbGZsb3d8eyJWIjoiMC4wLjAwMDAiLCJQIjoiV2luMzIiLCJBTiI6Ik1haWwiLCJXVCI6Mn0%3D%7C3000%7C%7C%7C&sdata=vXETn7jm9QT6ateJVgZFs1ad8xiQTirA84Fp%2FD6FHME%3D&reserved=0)

 If, after trying everything, you are still having problems, **contact the Office of Academic Integrity and Accountability at [integrity@umgc.edu](mailto:integrity@umgc.edu).**